### **Tutorial to reproduce cluster analysis on the Papuan Malay spontaneous data.**

*Version 03-2021*

This tutorial is meant as a practical guide to reproduce the contour clustering example in the accompanying article (Kaland, 2021, Section 3). For an in-depth description of the clustering procedures, see the manual that accompanies the article.

Files needed (from https://constantijnkaland.github.io/contourclustering/):

- contour\_clustering\_GUI.R

- pmy\_spontaneous\_phrases.csv

Software needed:

- R (https://cran.r-project.org/)
- RStudio (https://rstudio.com/)

R-packages needed:

- ggplot2
- reshape
- reshape2
- dplyr
- shiny

Package installation instructions:

- https://cran.r-project.org/doc/manuals/r-release/R-admin.html#Installing-packages

Download all of the above files, and install all the software and packages before continuing this tutorial.

#### **Reference:**

Kaland, C.C.L. (2021). Contour clustering: A field-data-driven approach for documenting and analysing prototypical f0 contours. *Journal of the International Phonetic Association*.

### **1. Loading the contour clustering graphical user interface (GUI)**

- Run R-studio
- From the R-studio main screen: File > Open file > Select 'contour\_clustering\_GUI.R'
- Run app:

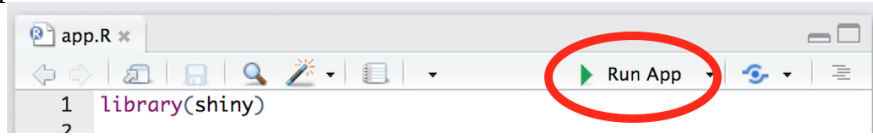

### **2. Load the datafile and prepare the data for clustering**

- Load 'pmy\_spontaneous\_phrases.csv':

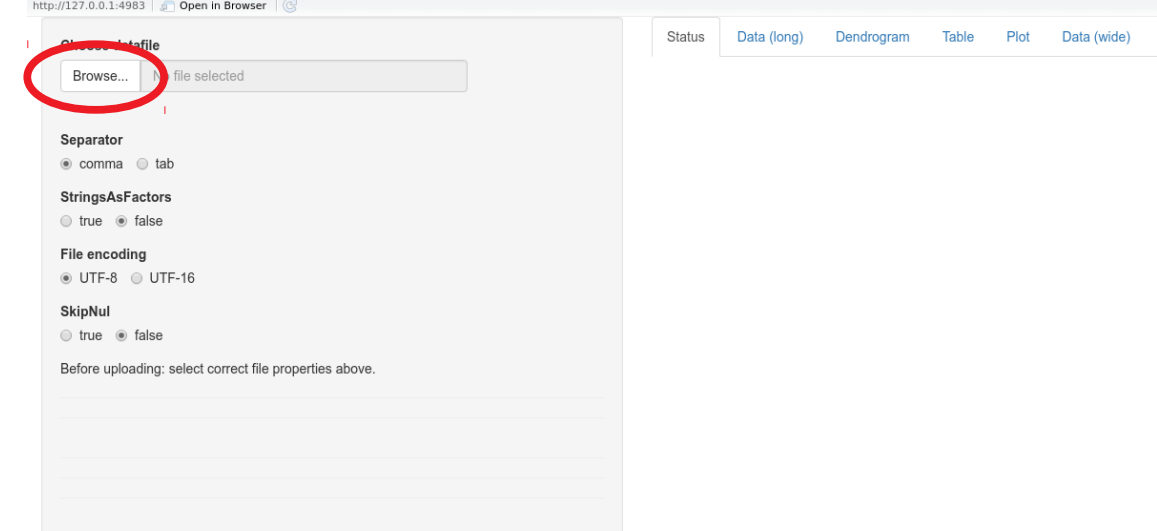

- Select speaker correction method 'Standardise':

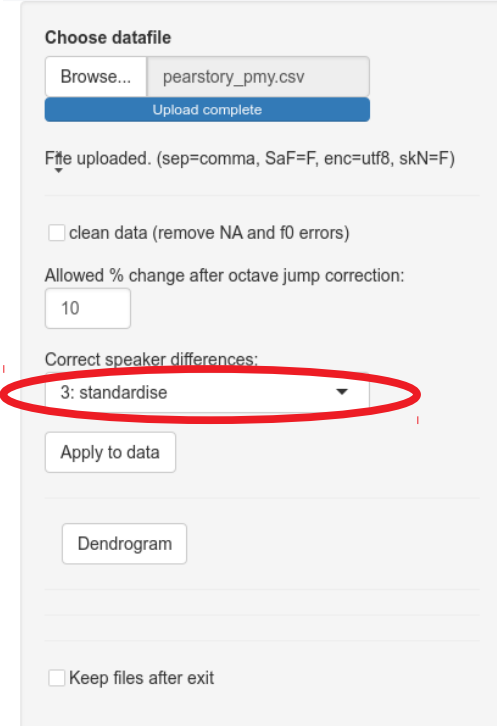

# - Apply selected options to data:

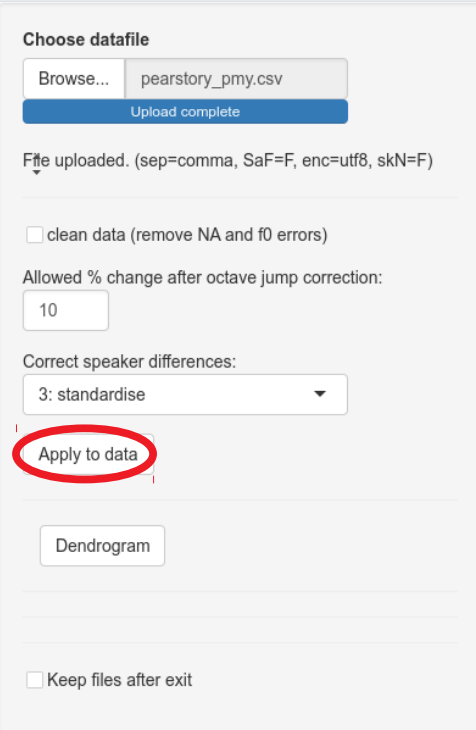

## **3. Start the cluster analysis.**

### - Obtain the dendrogram:

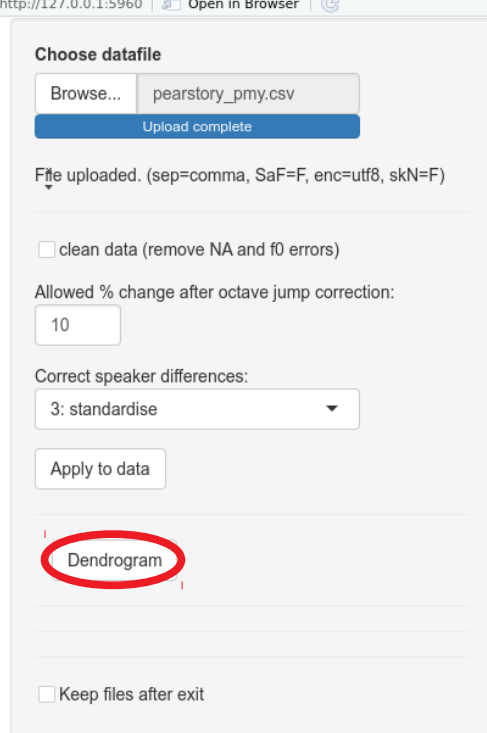

## - Inspect table and plot:

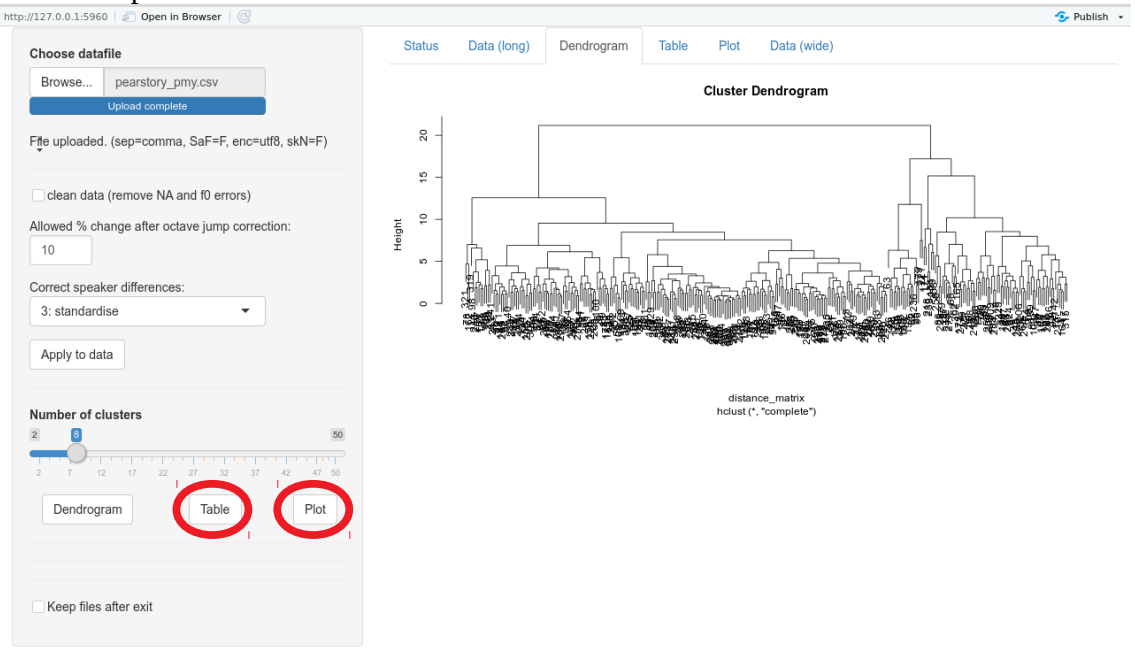

- Set number of clusters to 25 and apply subsetting until no clusters are flagged (2x):<br>  $\frac{1}{\left|\text{http://l27.0.0.1:5960}\right| \text{ @ Open in Brouser } \mid \text{ @} }$ 

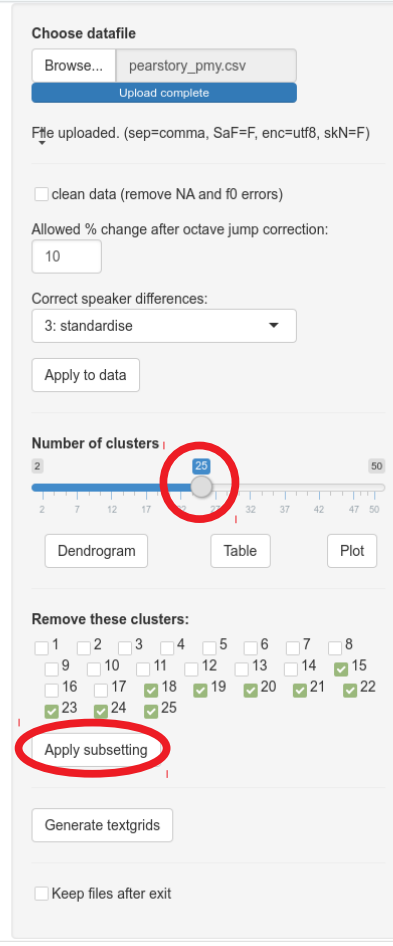

- Set number of clusters back to 9 and obtain plot (identical to Figure 3d in Kaland 2021).

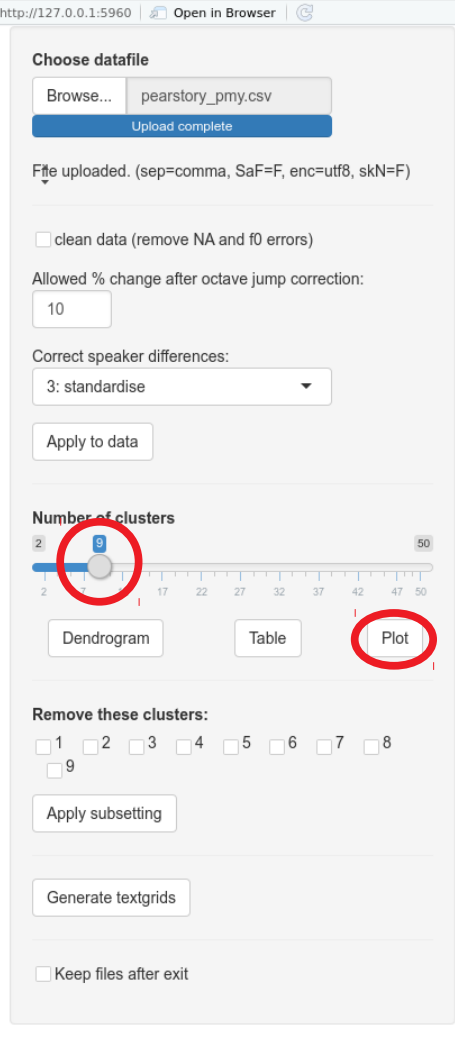